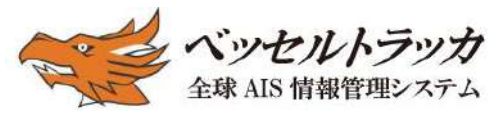

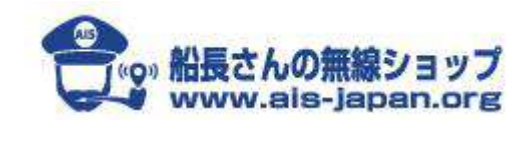

<http://www.vesseltracker.com/jp/>www.ais-japan.org

# アンテナパートナープログラム

# AIS受信局キット説明書

[大切に保存してください]

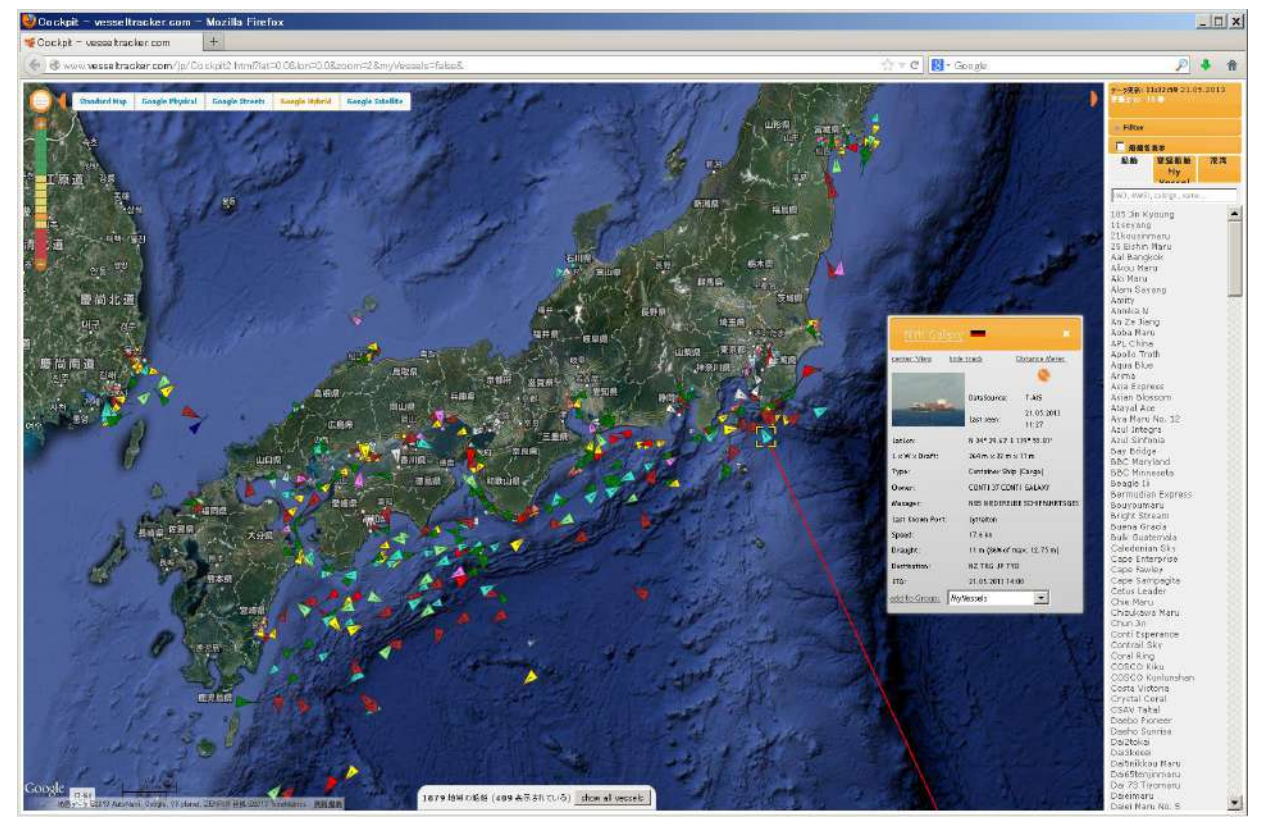

VesselTracker.com 画面一例

## Vesseltracker Japan

## 2018/10/1

Rev.15

#### ■AIS 受信局の準備

#### 1.マリン VHF のアンテナを立てる

無理しなくていいのですが、できるだけ高く、目的の海域に向かって見通しの良い位置に設 置してください。直径30~40mm程の鉄管ポール(3m 程)を屋根などに取り付けて置くと、 設置か簡単です。強風・台風などに対処できるように、ポールの土台は確実に固定して、3 方ステーで補助または固定物に固定してください。また高所作業に気を付けてください。携 帯電話などの無線アンテナ、送電線、色々付いてる電柱などからできるだけ離してください。 (参考写真 2 枚)

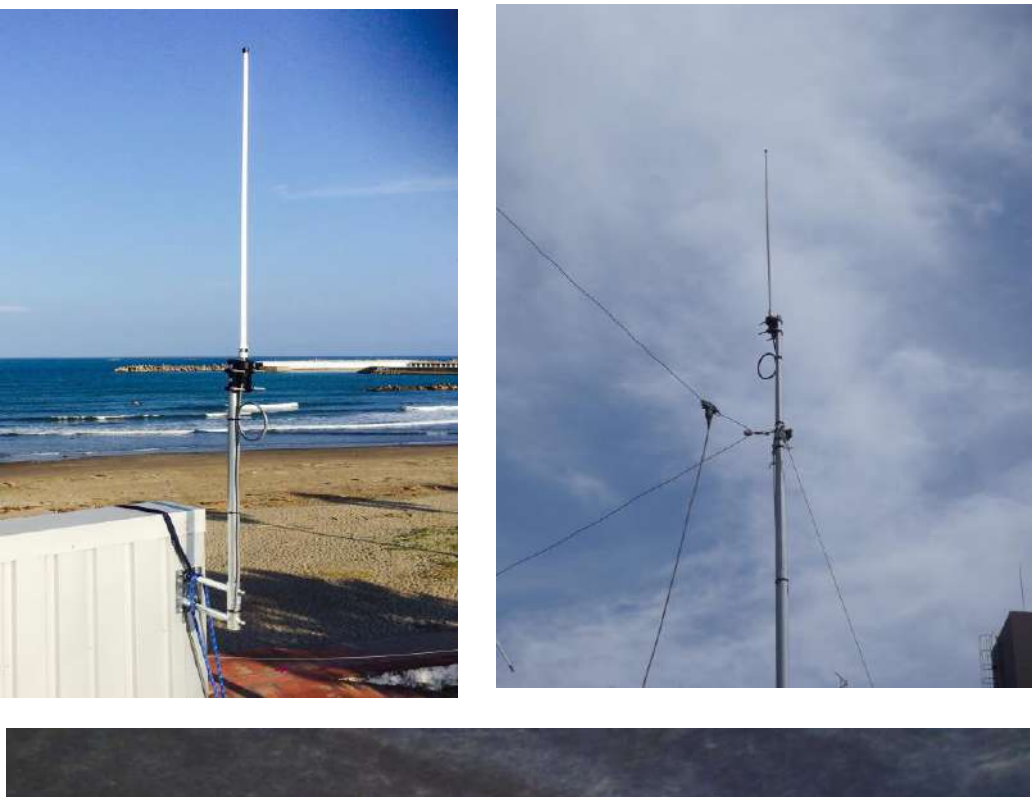

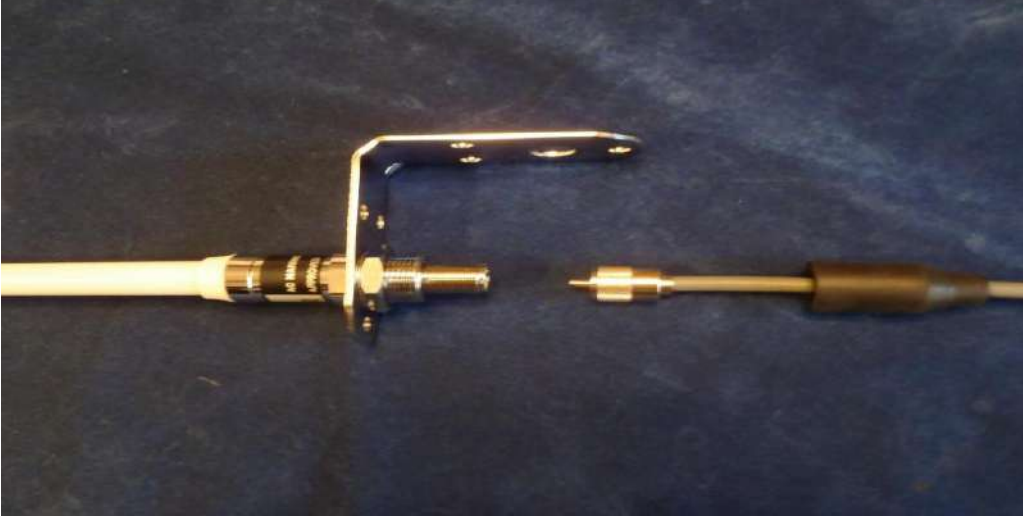

屋外の同軸ケーブルのコネクタは防水するため同梱のゴムパッキングを装着し自己融着テ ープで確実にシールしてください。写真(右)のように、ケーブルに小さなループを付ければ、 メンテナンスが楽です。取付金具が付いています。

## 2.受信機(型式名:carbon RX)をつなぐ

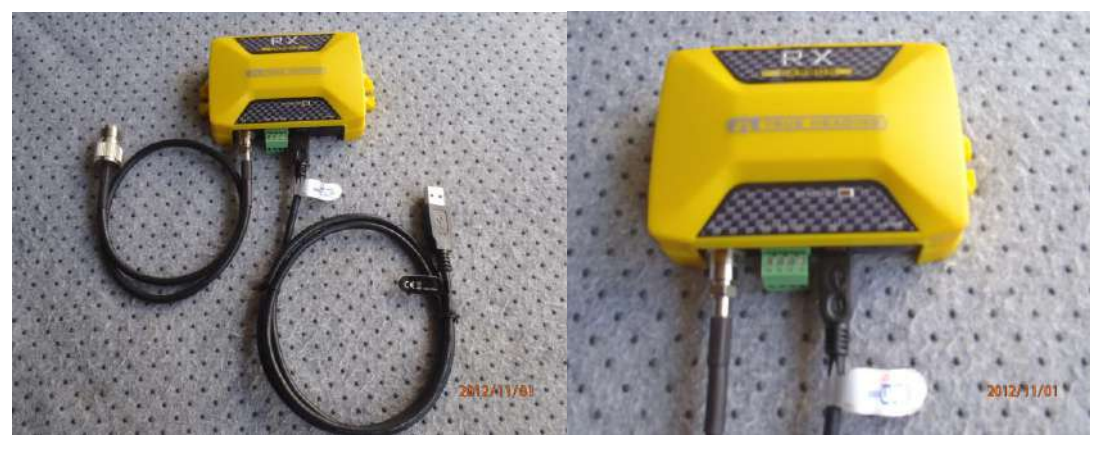

左側ケーブル(同軸): アンテナにつなぎます(M 型コネクタ)

(注)同軸の受信機側(小型同軸コネクタ)はゆるみ易いので、工具で軽く確実に止めてく ださい。

右側ケーブル(USB); 信号ケーブルをつなぐ(USB ケーブル)ラズベリーパイ(黒い機器)に つなぐ

\*電源は USB から供給されます

\*上部の LED は電源が正常に供給されると、点灯し、信号受信で点滅します。

#### 3.ラズベリーパイ(黒い機器)セットアップ(データ転送サーバ)

常時接続可能なインターネットが繋げるルータ、HUB などにつないでください。 本サーバ(ラズベリーパイ)はすでにデータ転送プログラム、VPN が設定されています。 また、デフォルトで DHCP の IP 自動割り当てに設定してあります。

写真を参考に接続してください。

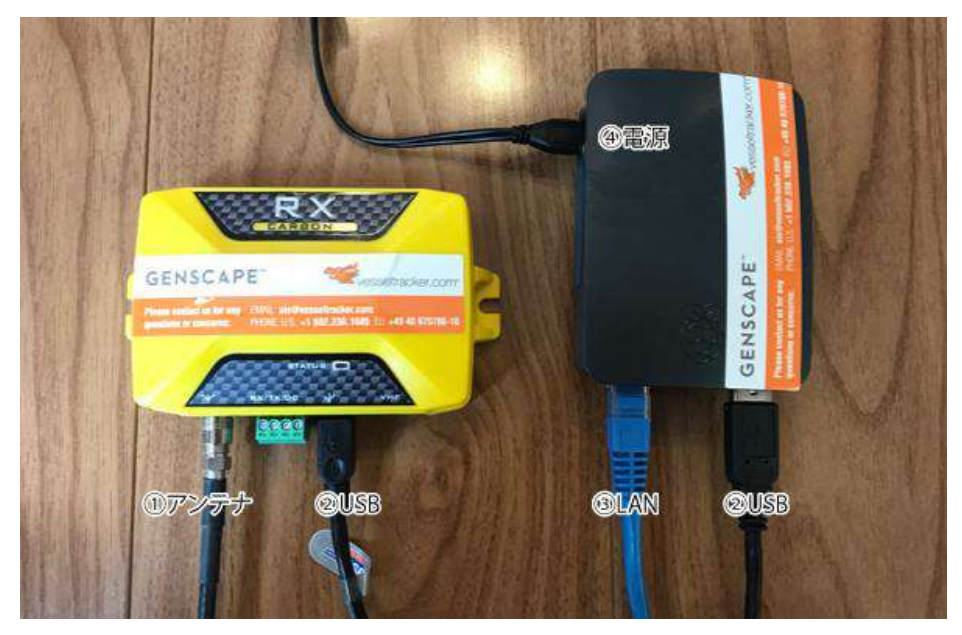

- ② 同軸:アンテナをつなぎます(M 型)
- ② USB:(下側)AIS 受信機からの USB ケーブルをつなぎます。

※残りの USB 3口 : 使用しません

ればネットワーク側は OK です。

\*LAN モジュラの LED(緑)が点灯、(黄)が点滅す

③ LAN:(上側)ネットワーク接続(付属の LAN ケーブルでルータ、HUB などに)

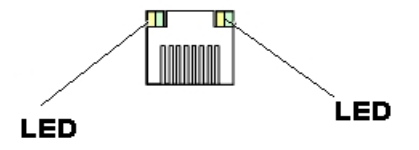

- ④ POWER:専用の電源パックをつなぎます、自動的に立ち上がります \*システムが安定するまで、4,5分かかります、抜き差ししないでください。
	- \*受信機から直接受信データを PC などで利用できます。 別途コネクター利用法をお知らせできますので、ご連絡ください。

# ■アンテナパートナー(AIS 受信局)Web システム(Vesseltracker.com)登録 (まず仮登録になります)

正常に受付メッセージがでましたら終わり、別途メールでパスワードが来ます。

Vesseltracker.com のホームページにアクセスしてください。

<https://www.vesseltracker.com/>

①の products のページを開きます。

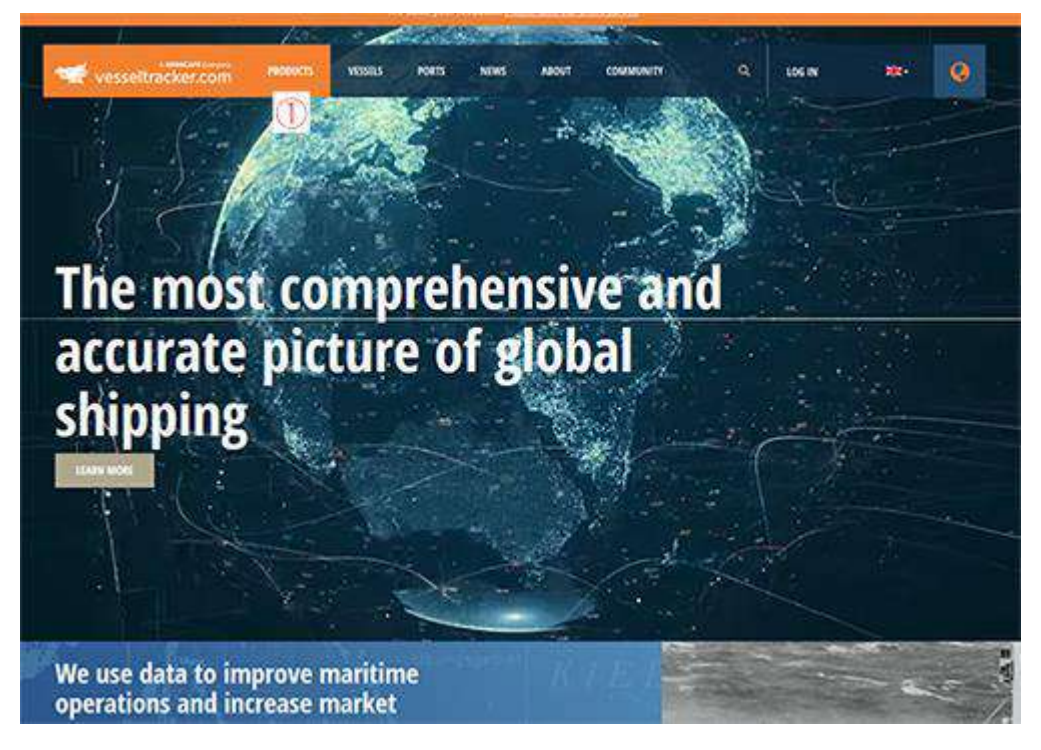

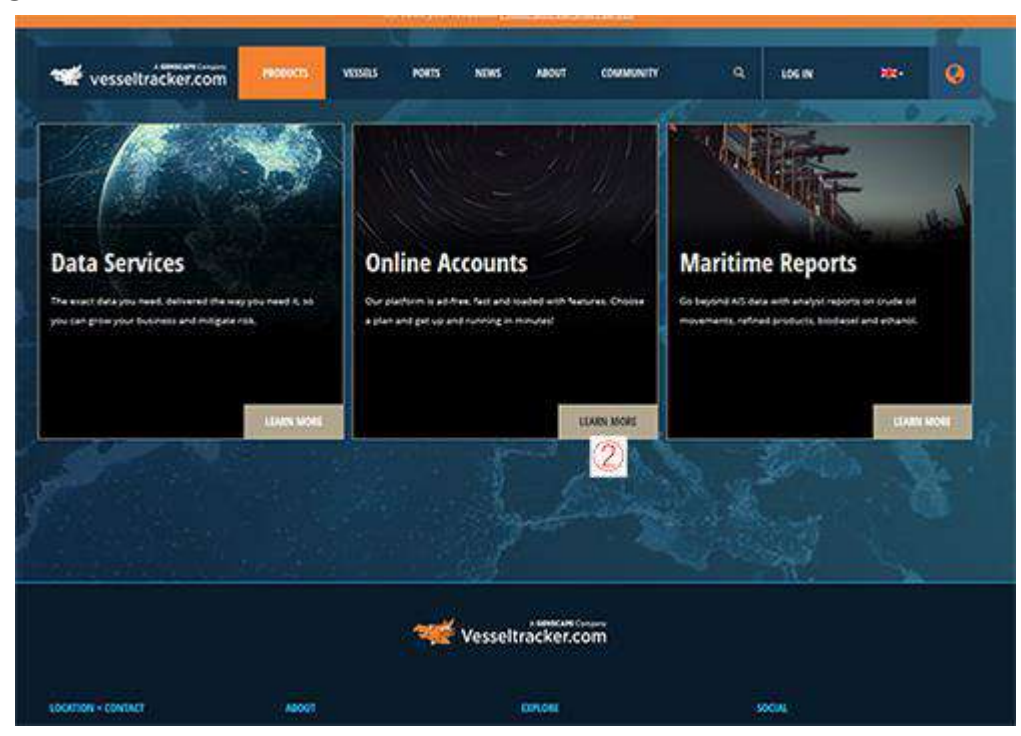

②次に Online Accounts のページを開いください。

# ③COSTAL アカウントの FREE TRIAL(お試し版)を選択してください。

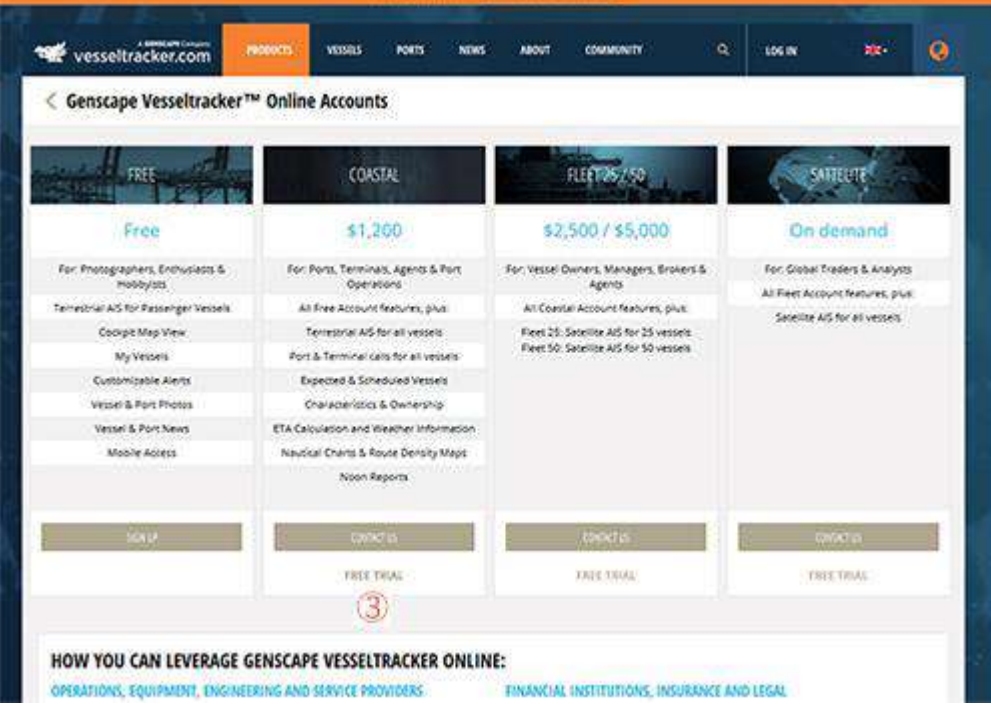

④TRIAL COASTAL ACCOUNT の登録を下記のページないの必須項目を記入して登録して ください。(必須項目のみで OK)

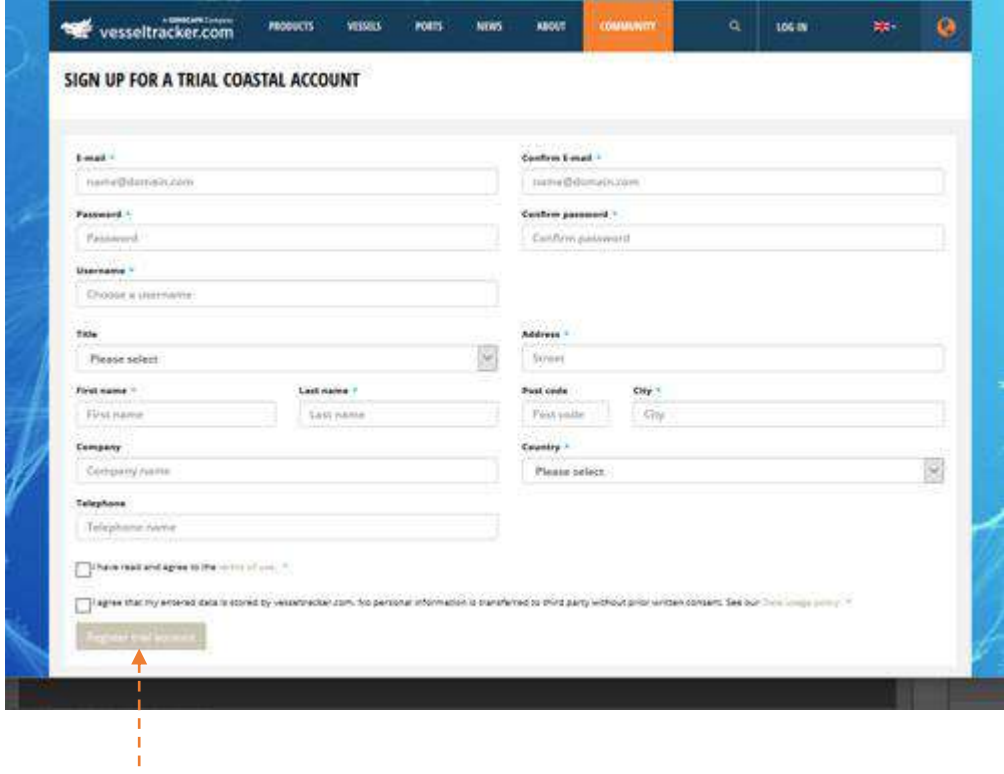

記入が終えたら、ページ内の左下の登録ボタンを押して完了です。

これで Vesseltracker.com の COSTAL アカウントのお試し版の登録が完了です。

ここで登録した【Username】を弊社(船長さんの無線ショップ)の AIS 担当者にメールでお知 らせください。AIS 受信局が開局したらこちらの COSTAL アカウントの有償版にアップグレー ドを致します。

AIS エンジニア | 黒須 英助

Email : [sk@ais-japan.org](mailto:sk@ais-japan.org) 

## ■アンテナパートナー(AIS 受信局)向け Web システムでステータス確認(要登録)

ステータスの見方は;

Costal Account にログイン=>My Vesseltracker のページに移動、上から3個目の欄 "My Antennas"で見ます。 グラフのアイコンをクリックすると、詳細が見られます。

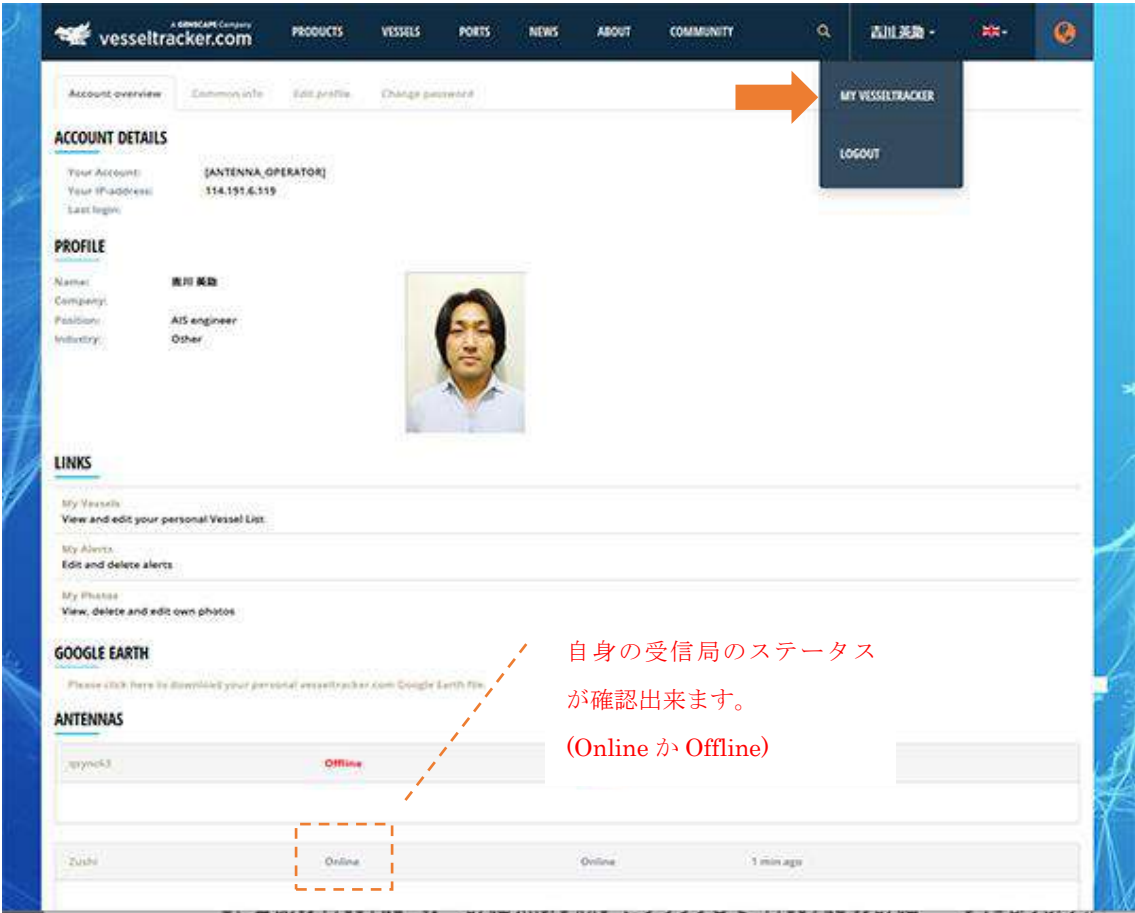

# 船舶情報を監視する方法

● インターネット配信されている AIS 情報を PC(Web)で確認(要登録) VesselTracker.com 社が提供している全球的リアルタイムトラッキングソフトウエア (一般人は有料、パートナーは登録が完了すると無料で利用できます)

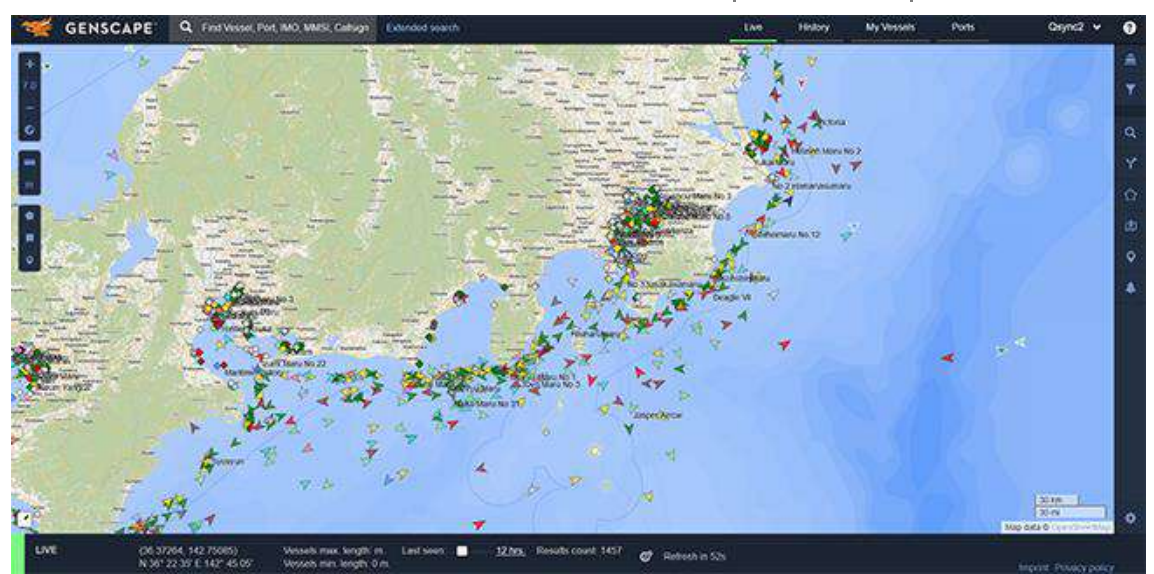

#### 合意事項

\*本パッケージを受領してご覧になり、ご了解いただけましたら、下記の内容に合意されたこ とになります。

1.(目的) 本プログラムは AIS の普及のために AIS 海岸受信局を日本全国の最適な所に開 設して、システムの普及と船舶などの航行の安全に貢献します。そのために、アンテナを含む 機器の設置場所、常時接続ネットワーク、必要な電源、それら保守を対価としないでボランテ ィア提供して頂きます(パートナー)。VesselTracker.com社の全世界の船舶情報をカバーする Web ベースのコスタルアカウントライセンス(1アカウント使用権)を提供いたします。

2.(所有権)提供されたアンテナ、AIS 受信機、miniPC(コンソールマネジャ:転送サーバ)、関 連ソフトウエアは VesselTracker.com 社に所有権があり、本パッケージを受領されたパートナ ーは VesselTracker.com 社から無期限で貸与されたことになります。受信されたデータは、ネ ットワーク経由でドイツの VesselTracker.com 社のサーバに自動的に送られます。それらデー タは VesselTracker.com 社に帰属するデータとなります。データは日本国が禁止している利用 者(国、組織、個人)には開示・移転されないことを保証いたします。

なお、パートナーの受信機が直接受信した AIS データは、そのパートナーの自己のために自 由に使うことができます。他人が利用することは禁止されています。

3.(義務) パートナーの受信局は常時運用されて、AIS データを指定のサーバに安定して継 続送信してください。また、カバーエリアを広げるために、アンテナの工夫、システムの安定化 に努力してください。

4.(故障)貸与された機器を正常に運用されても、機器に不具合が有る場合には、連絡の上、 元払いにて当該機器を返品してください。修理または同等品を元払いで発送いたします。な お、電波伝搬、ネットワークの障害等については、一切責任は取れません。

5.(責任)パートナーは、原則全て自己責任で設置していただきます。ケーブルなどパッケー ジ分で不足が有る場合もボランティアで補充されてください。VesselTracker.com 社(日本代 表)は、パートナーに対して、基本的にはメールベースでサポートをいたします。

6.(禁止事項)本プログラムによって得られた AIS データを直接船舶の航行に使用してはいけ ません。あくまでも参考情報です。また有償無償に係らず、本 AIS データを許可なく第三者に 提供したり、貸与された機器等を第三者に渡したり、使用させてはいけません。

7.(解除)パートナーはいつでも自由に辞退できます。その場合は貸与された機器を自費で 返品していただきます。また、本パッケージを受領されてから理由無く 3 ヶ月間データが指定 のサーバに送られなかった場合は、パートナー解消として、貸与された機器を自費で返品し ていただき、VesselTracker.com 社のライセンスアカウントを停止します。

8.(プログラムの限界)本プログラムのオーナは VesselTracker.com 社のプログラムです、永 久に保証されたプログラムではありません。よって VesselTracker.com 社は、事前通知の上、 一方的に本プログラムを中止する権利を有し、ライセンスアカウントを停止します。

<以上>